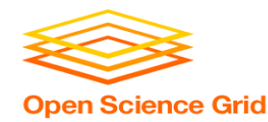

## **Beyond Basic DAGMan Workflows**

Monday PM, Lecture 2 Lauren Michael

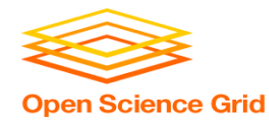

# **Questions so far?**

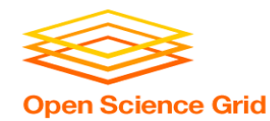

## **Goals for this Session**

- Node-level options in a DAG
- Modular organization of DAG components
- DAG-level control
- Additional DAGMan Features

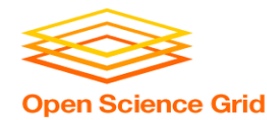

# **BEYOND THE BASIC DAG: NODE-LEVEL MODIFIERS**

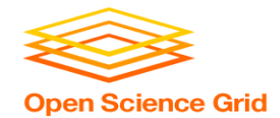

## **Default File Organization**

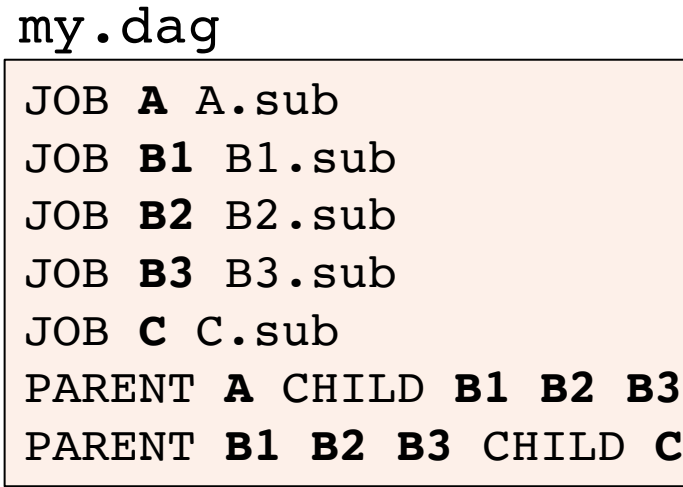

(dag\_dir)/

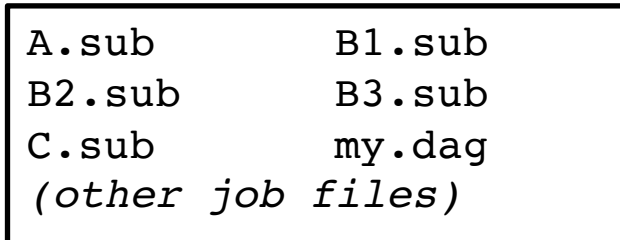

• What if you want to organize files into other directories?

OSG Summer School 2017

HTCondor Manual: DAGMan Applications > DAG Input File

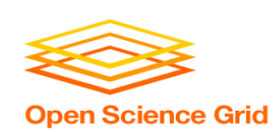

## **Node-specific File Organization with** *DIR*

• **DIR** sets the submission directory of the node

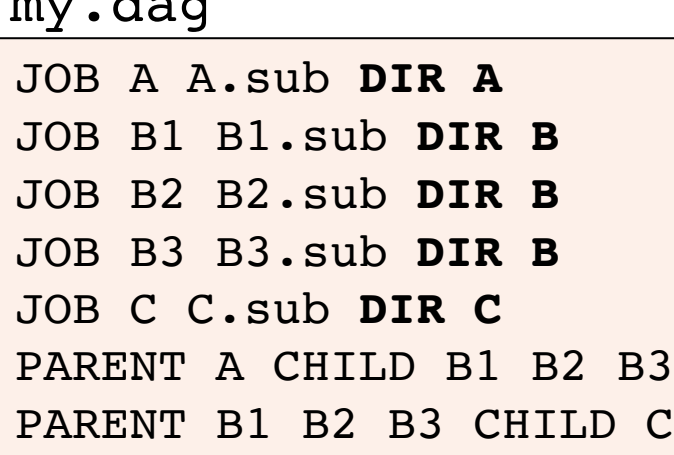

 $\mathbf{d}$  and  $\mathbf{d}$ 

$$
\begin{array}{c}\n\text{(dag\_dir)} / \\\n y \cdot \text{dag} \\
A / \quad A \cdot \text{sub} \quad (A \text{ job files}) \\
B / \quad B1 \cdot \text{sub} \quad B2 \cdot \text{sub} \\
B3 \cdot \text{sub} \quad (B \text{ job files}) \\
C / \quad C \cdot \text{sub} \quad (C \text{ job files})\n\end{array}
$$

HTCondor Manual: DAGMan Applications > DAG Input File

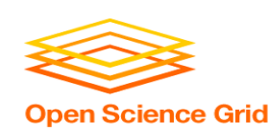

## *PRE* **and** *POST* **scripts run on the submit server, as part of the node**

JOB A A.sub my.dag

**SCRIPT POST** A sort.sh

JOB B1 B1.sub

JOB B2 B2.sub

JOB B3 B3.sub

JOB C C.sub

**SCRIPT PRE** C tar\_it.sh PARENT A CHILD B1 B2 B3 PARENT B1 B2 B3 CHILD C

• **Use sparingly for lightweight work; otherwise include work in node jobs**

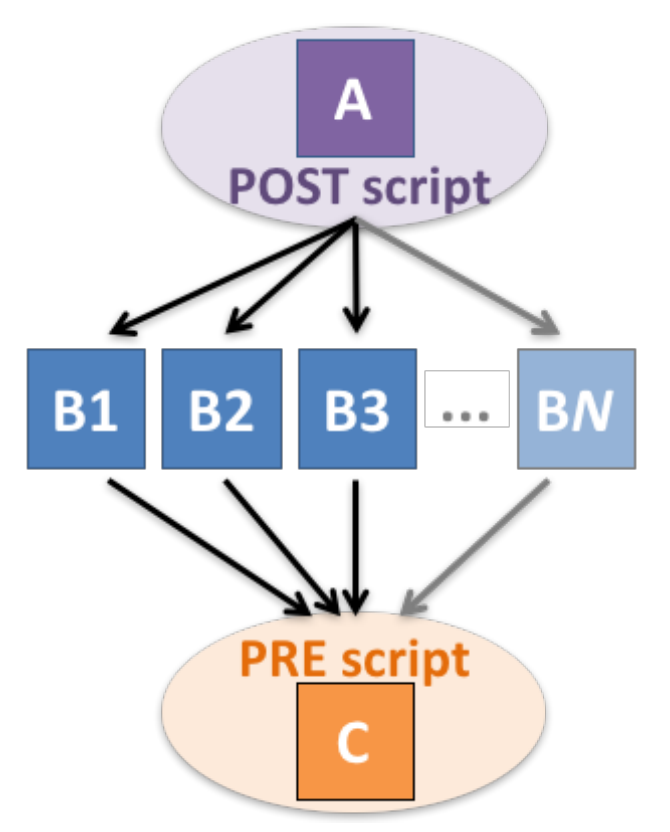

OSG Summer School 2017

HTCondor Manual: DAGMan Applications > DAG Input File

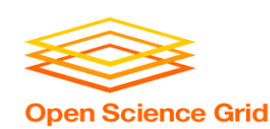

### *RETRY* **failed nodes to overcome transient errors**

• Retry a node up to *N* times if the exit code is non-zero:

**RETRY** *node\_name N*

JOB A A.sub Example: RETRY A 5 JOB B B.sub PARENT A CHILD B

- **Note:** Unnecessary for nodes (jobs) that can use max retries in the submit file
- See also: retry except for a particular exit code (UNLESS-EXIT), or retry scripts (DEFER)

DAGMan Applications > Advanced Features > Retrying DAGMan Applications > DAG Input File > SCRIPT

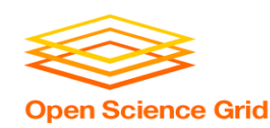

## *RETRY* **applies to whole node, including** *PRE/POST* **scripts**

- PRE and POST scripts are included in retries
- RETRY of a node with a POST script uses the exit code from the POST script (not from the job)
	- POST script can do more to determine node success, perhaps by examining JOB output

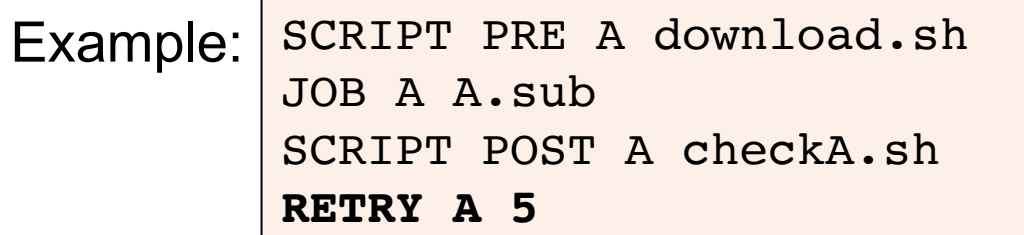

DAGMan Applications > Advanced Features > Retrying DAGMan Applications > DAG Input File > SCRIPT

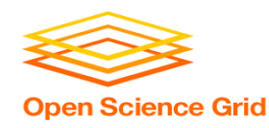

### *SCRIPT* **Arguments and Argument Variables**

JOB A A.sub SCRIPT POST A checkA.sh **my.out \$RETURN**  RETRY A 5

**\$JOB**: node name **\$JOBID**: *cluster.proc* **\$RETURN:** exit code of the node **\$PRE\_SCRIPT\_RETURN:** exit code of PRE script **\$RETRY**: current retry count *(more variables described in the manual)*

> DAGMan Applications > DAG Input File > SCRIPT DAGMan Applications > Advanced Features > Retrying

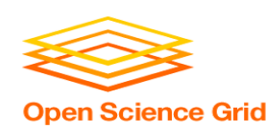

## **Best Control Achieved with One Process per JOB Node**

- While submit files can ' queue' many processes, a *single process per submit* file is best for DAG JOBs
	- Failure of any process in a JOB node results in failure of the *entire node* and immediate removal of other processes in the node.
	- RETRY of a JOB node retries the entire submit file.

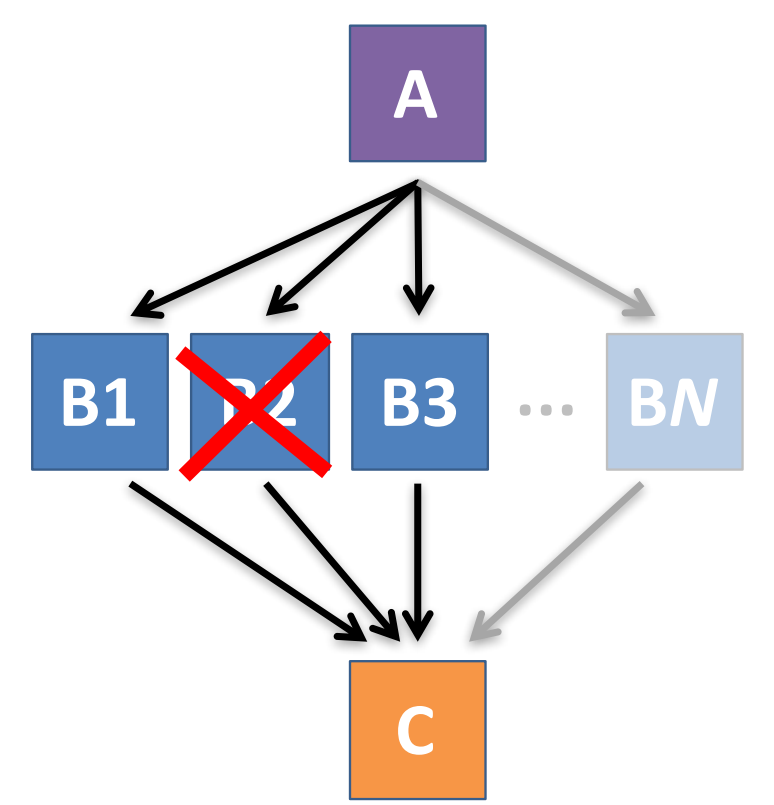

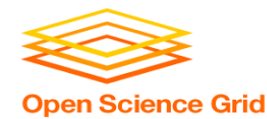

# **MODULAR ORGANIZATION OF DAG COMPONENTS**

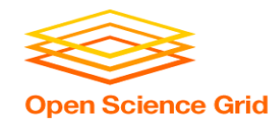

• **VARS** line defines node-specific values that are passed into submit file variables

**VARS** *node\_name var1***="***value***" [***var2***="***value***"]**

• Allows a single submit file shared by all B jobs, rather than one submit file for each JOB.

my.dag

```
JOB B1 B.sub
VARS B1 data="B1" opt="10" 
JOB B2 B.sub
VARS B2 data="B2" opt="12"
JOB B3 B.sub
VARS B3 data="B3" opt="14"
```
B.sub

```
…
InitialDir = $(data)
arguments = $(data).csv $(opt)
…
queue
```
DAGMan Applications > Advanced Features > Variable Values

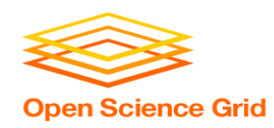

## *SPLICE* **groups of nodes to simplify lengthy DAG files**

my.dag

JOB A A.sub **SPLICE B B.spl** JOB C C.sub PARENT A **CHILD B PARENT B** CHILD C

### **B.spl**

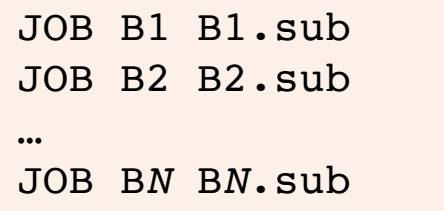

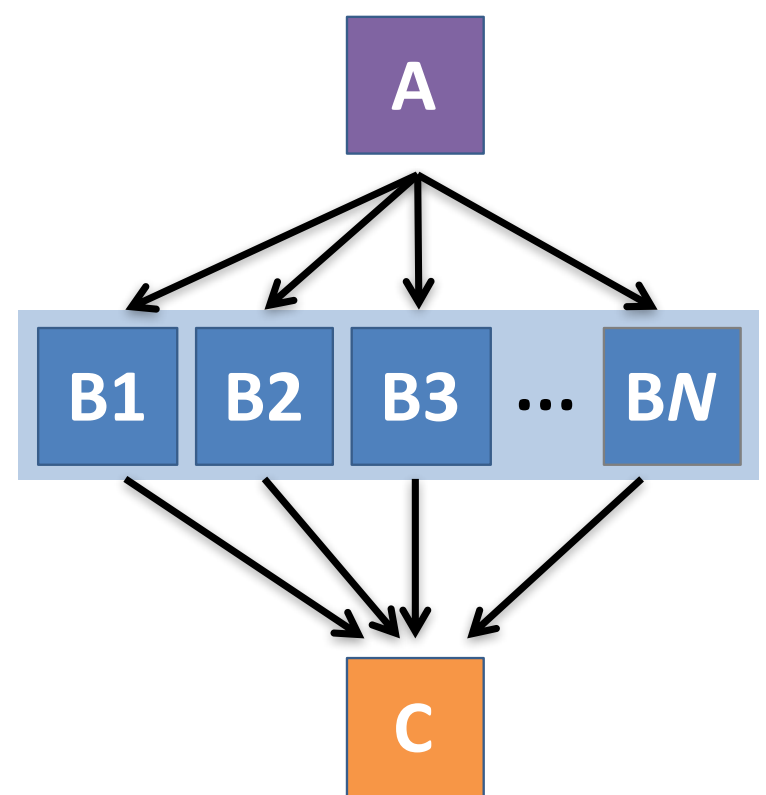

DAGMan Applications > Advanced Features > DAG Splicing

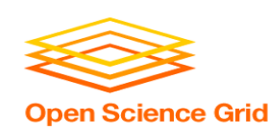

## **Use nested** *SPLICE***s with DIR for repeating workflow components**

#### my.dag

JOB A A.sub DIR A **SPLICE B B.spl DIR B** JOB C C.sub DIR C PARENT A CHILD B PARENT B CHILD C

#### **B.spl**

**SPLICE B1** ../inner.spl DIR B1 **SPLICE B2** ../inner.spl DIR B2 **… SPLICE B***N* ../inner.spl DIR B*N*

#### **inner.spl**

**JOB 1** ../1.sub **JOB 2** ../2.sub PARENT 1 CHILD 2

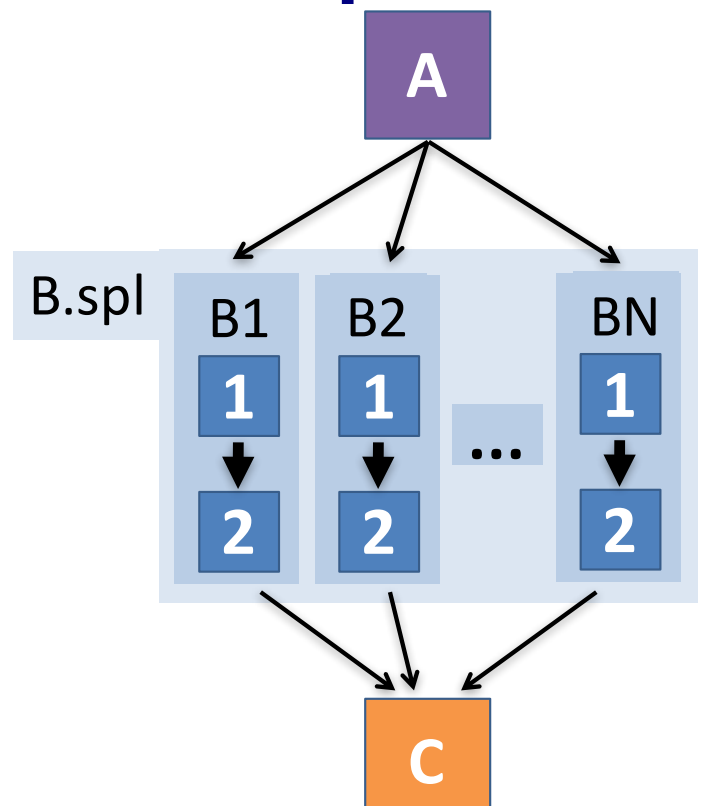

#### OSG Summer School 2017

DAGMan Applications > Advanced Features > DAG Splicing

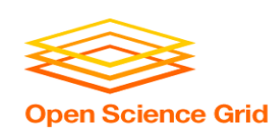

## **Use nested** *SPLICE***s with DIR for repeating workflow components**

#### my.dag

JOB A A.sub DIR A **SPLICE B B.spl DIR B** JOB C C.sub DIR C PARENT A CHILD B PARENT B CHILD C

#### **B.spl**

SPLICE B1 **../inner.spl DIR B1** SPLICE B2 **../inner.spl DIR B2 …** SPLICE B*N* **../inner.spl DIR B***N*

#### **inner.spl**

JOB 1 **../1.sub** JOB 2 **../2.sub** PARENT 1 CHILD 2

(dag\_dir)/

my.dag

- A/ A.sub *(A job files)*
- **B/ B.spl inner.spl** 1.sub 2.sub **B1/** *(1-2 job files)*
	- **B2/** *(1-2 job files)*

… **B***N***/** *(1-2 job files)*

C/ C.sub *(C job files)*

#### OSG Summer School 2017

#### DAGMan Applications > Advanced Features > DAG Splicing

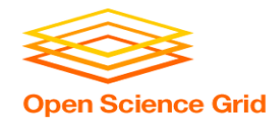

## **More on** *SPLICE* **Behavior**

- Upon submission of the outer DAG, nodes in the SPLICE(s) are added by DAGMan into the overall DAG structure.
	- A single DAGMan job is queued with single set of status files.
- Great for gradually testing and building up a large DAG (since a SPLICE file can be submitted by itself, as a complete DAG).
- SPLICE lines are not treated like nodes.
	- no PRE/POST scripts or RETRIES (though this may change)

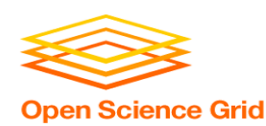

## **What if some DAG components can't be known at submit time?**

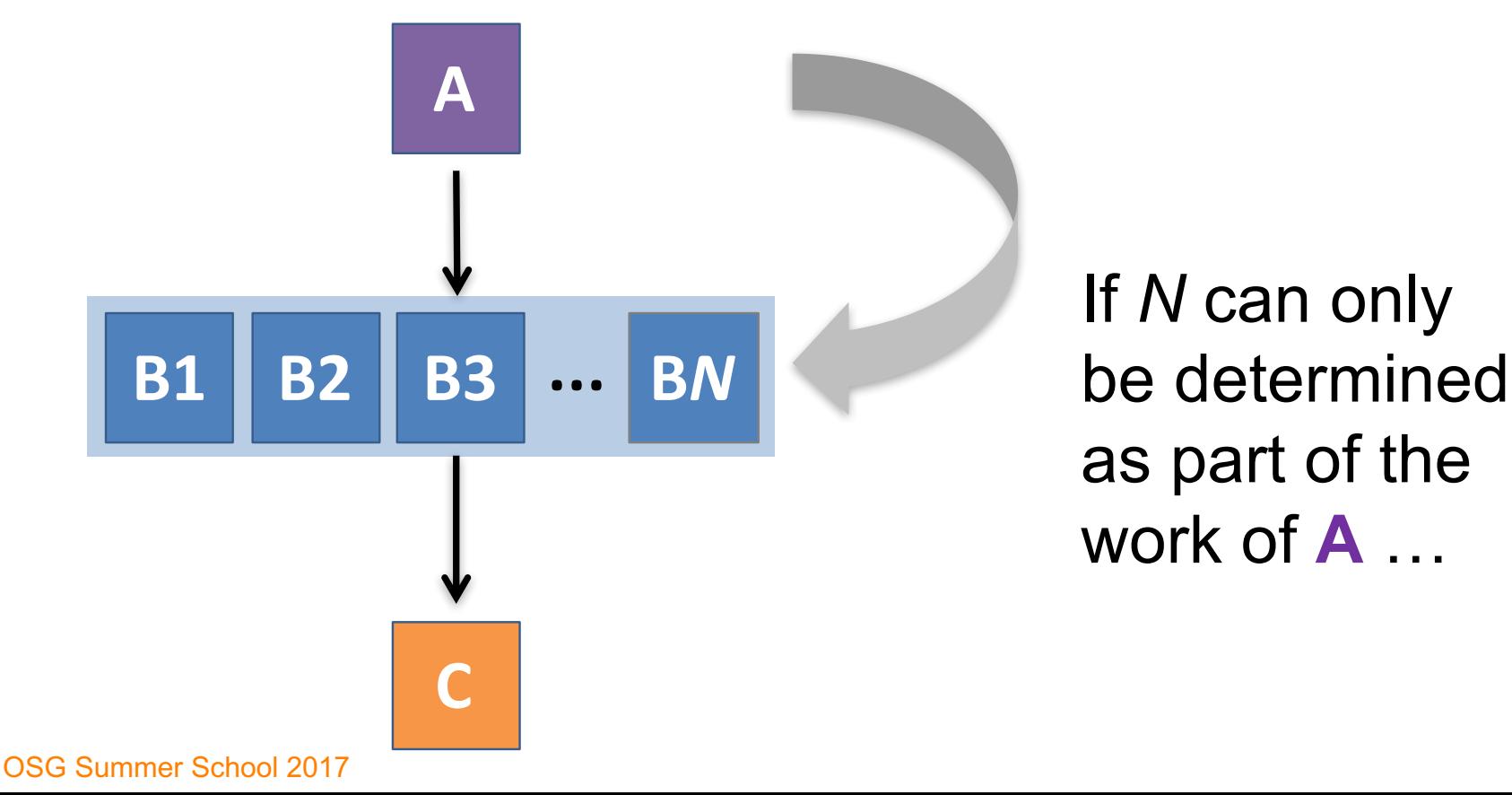

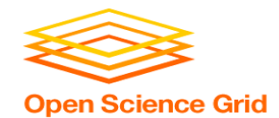

## **A** *SUBDAG* **within a DAG**

### my.dag

JOB A A.sub **SUBDAG EXTERNAL B B.dag** JOB C C.sub PARENT A **CHILD B PARENT B** CHILD C

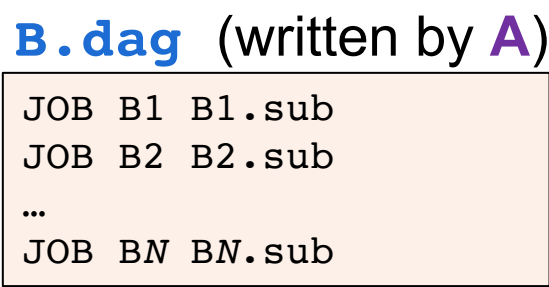

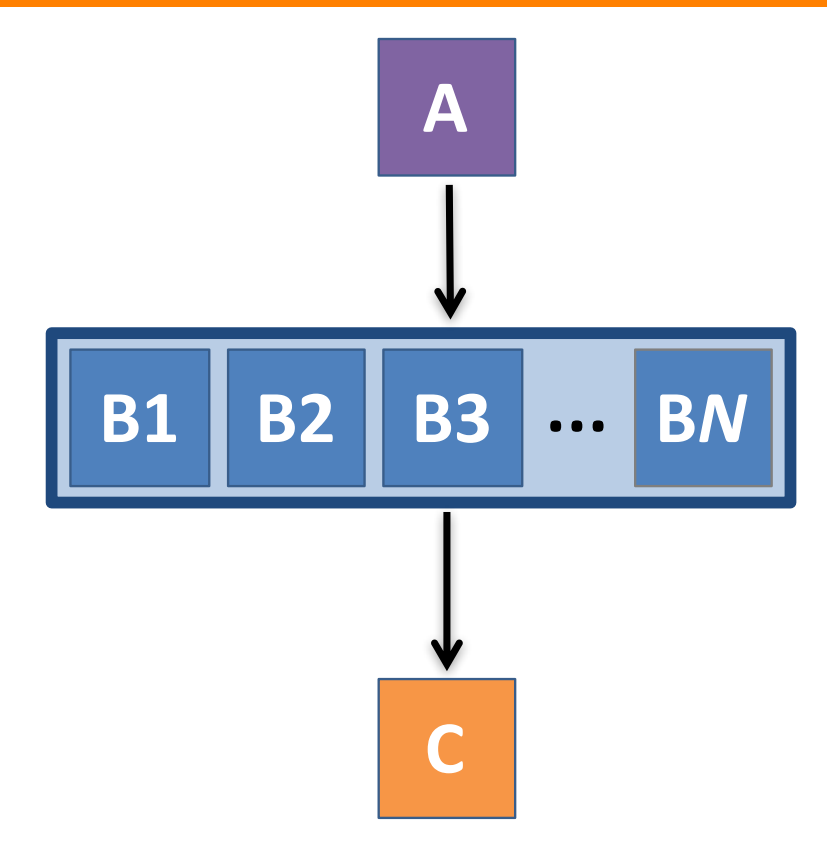

OSG Summer School 2017

DAGMan Applications > Advanced Features > DAG Within a DAG

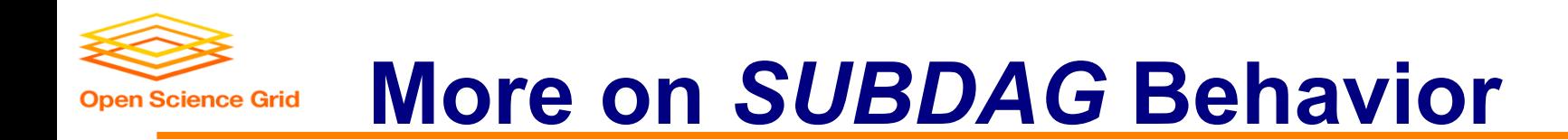

- **WARNING:** SUBDAGs should only be used (over SPLICES) when absolutely necessary!
	- *Each SUBDAG EXTERNAL has it's own DAGMan job running in the queue, on the submit server.*
- SUBDAGs *are nodes* in the outer DAG (can have PRE/POST scripts, retries, etc.)
- A SUBDAG is not submitted until prior nodes in the outer DAG have completed.

OSG Summer School 2017

DAGMan Applications > Advanced Features > DAG Within a DAG

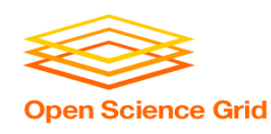

## **Use a** *SUBDAG* **to achieve a Cyclic Component within a DAG**

- POST script determines whether another iteration is necessary; if so, exits non-zero
- RETRY applies to entire SUBDAG, which may include multiple, sequential nodes

```
JOB A A.sub
SUBDAG EXTERNAL B B.dag
SCRIPT POST B iterateB.sh
RETRY B 1000
JOB C C.sub
PARENT A CHILD B
PARENT B CHILD C
my.dag
```
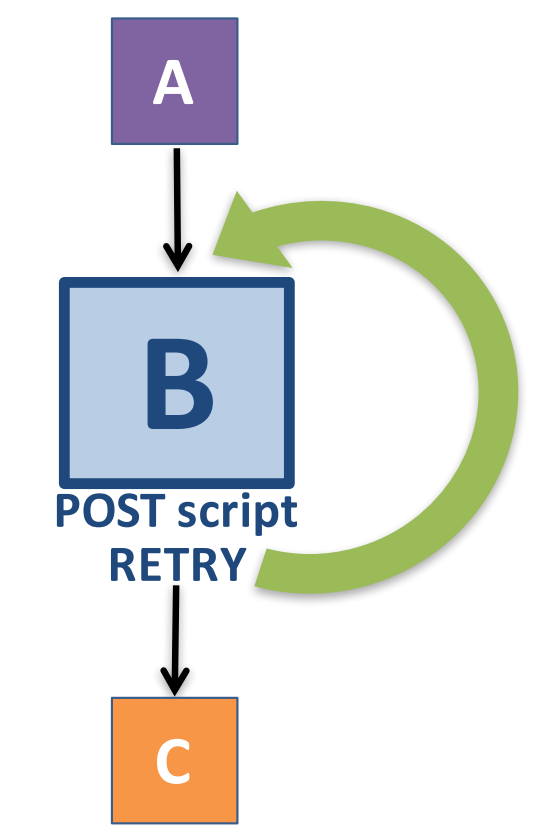

OSG Summer School 2017

DAGMan Applications > Advanced Features > DAG Within a DAG

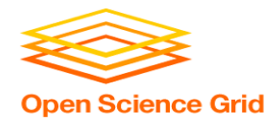

# **DAG-LEVEL CONTROL**

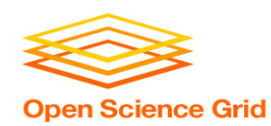

## **Pause a running DAG with hold/release**

- Hold the DAGMan job process: **condor\_hold** *dagman\_jobID*
- Pauses the DAG
	- No new node jobs submitted
	- Queued node jobs continue to run (including SUBDAGs), but no PRE/POST scripts
	- DAGMan jobs remains in the queue until released (condor release) or removed

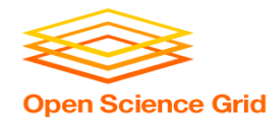

## **Pause a DAG with a halt file**

- Create a file named *DAG\_file***.halt** in the same directory as the submitted DAG file
- Pauses the DAG
	- No new node jobs submitted
	- Queued node jobs, SUBDAGs, and POST scripts continue to run, but not PRE scripts
- DAGMan resumes after the file is deleted
	- If not deleted, the DAG creates a rescue DAG file and exits after all queued jobs have completed

DAGMan > Suspending a Running DAG DAGMan > The Rescue DAG

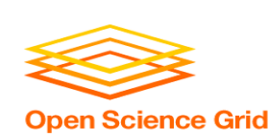

## **Throttle job nodes of large DAGs via DAG-level configuration**

- If a DAG has *many* (thousands or more) jobs, performance of the submit server and queue can be assured by limiting:
	- Number of jobs in the queue
	- Number of jobs idle (waiting to run)
	- Number of PRE or POST scripts running
- Limits can be specified in a DAG-specific **CONFIG** file (recommended) or as arguments to condor submit dag

OSG Summer School 2017

DAGMan > Advanced Features > Configuration Specific to a DAG

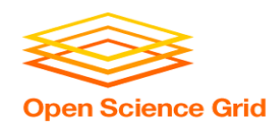

## **DAG-specific throttling via a CONFIG file**

### my.dag

JOB A A.sub SPLICE B B.dag JOB C C.sub PARENT A CHILD B PARENT B CHILD C **CONFIG my.dag.config**

### **DAGMAN\_MAX\_JOBS\_SUBMITTED = 1000 DAGMAN\_MAX\_JOBS\_IDLE = 100 DAGMAN\_MAX\_PRE\_SCRIPTS = 4 DAGMAN\_MAX\_POST\_SCRIPTS = 4 my.dag.config**

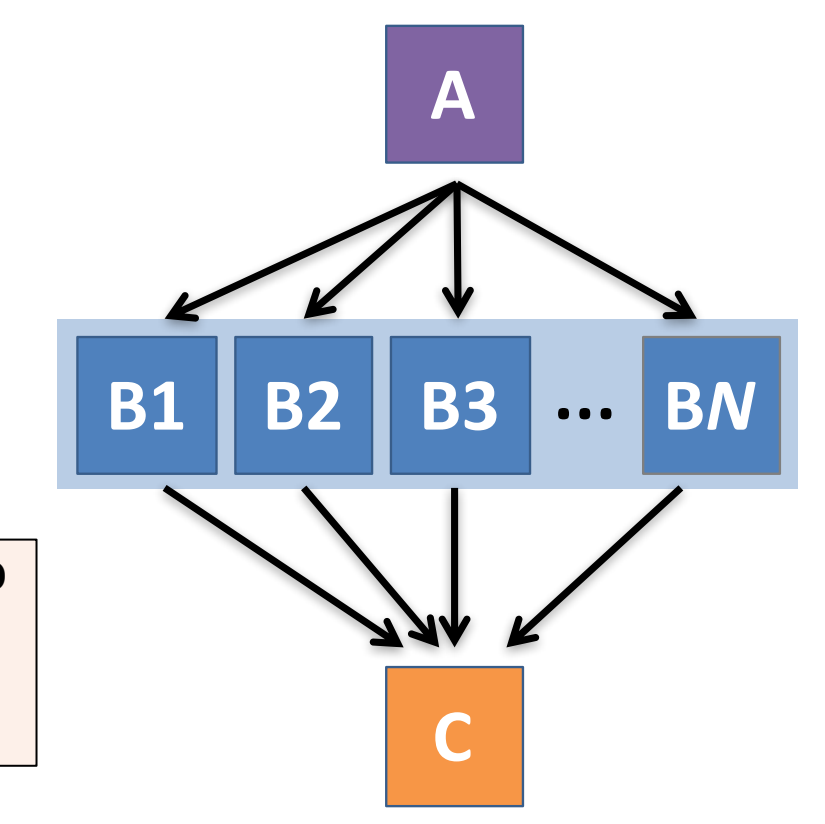

DAGMan > Advanced Features > Configuration Specific to

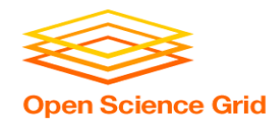

## **Other DAGMan Features**

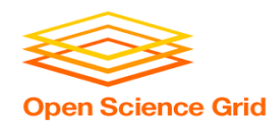

## **Other DAGMan Features: Node-Level Controls**

- Set the **PRIORITY** of JOB nodes with: **PRIORITY** *node\_name priority\_value*
- Use a **PRE** SKIP to skip a node and mark it as successful, if the PRE script exits with a specific exit code:

**PRE\_SKIP** *node\_name exit\_code*

DAGMan Applications > Advanced Features > Setting Priorities DAGMan Applications > The DAG Input File > PRE\_SKIP

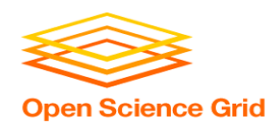

## **Other DAGMan Features: Modular Control**

- Append **NOOP** to a JOB definition so that its JOB process isn't run by DAGMan
	- Test DAG structure without running jobs (node-level)
	- Simplify combinatorial PARENT-CHILD statements (modular)
- Communicate DAG features separately with **INCLUDE**
	- e.g. separate file for JOB nodes and for VARS definitions, as part of the same DAG
- Define a **CATEGORY** to throttle only a specific subset of jobs

DAGMan Applications > The DAG Input File > JOB DAGMan Applications > Advanced Features > INCLUDE DAGMan Applications > Advanced > Throttling by Category

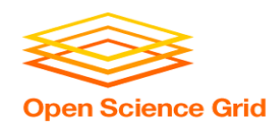

## **Other DAGMan Features: DAG-Level Controls**

- Replace the *node* name with **ALL** NODES to apply a DAG feature to all nodes of the DAG
- Abort the entire DAG if a specific node exits with a specific exit code:

**ABORT-DAG-ON** *node\_name exit\_code*

• Define a **FINAL** node that will always run, even in the event of DAG failure (to clean up, perhaps).

**FINAL** *node\_name submit\_file*

DAGMan Applications > Advanced > ALL\_NODES DAGMan Applications > Advanced > Stopping the Entire DAG DAGMan Applications > Advanced > FINAL Node

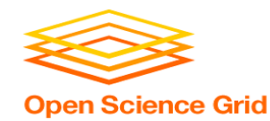

## **Much More in the HTCondor Manual!!!**

**https://research.cs.wisc.edu/htcondor/manual/current/2\_Users\_Manual.html**

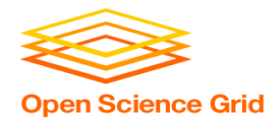

# **YOUR TURN!**

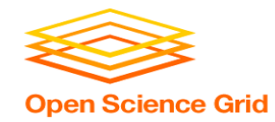

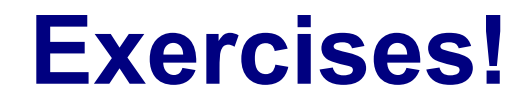

- Ask questions!
- Lots of instructors around

- Coming up:
	-
	-

- 4:00–5:00pm Hands-On Exercises - 5:00pm On Your Own